# 'unky

### **Ihr seid die Redaktion!**

 **Startet mit einer Redaktionskonferenz. Ihr sitzt zusammen und sammelt Ideen für spannende Themen für eure Seite(n).**

- **a)** Ein Schüler notiert alle Themen als Stichwort in einer Liste, ob auf dem Papier oder dem Whiteboard.
- **b)** Nach dem Brainstorming trefft ihr eine Auswahl: Welche Themen würdet ihr besonders gern bearbeiten und veröffentlichen? Legt dabei auch auf eine gute und interessante Mischung Wert.
- **c)** Seht euch im Smartpaper-Designer online die Vorlagen an und erstellt einen Seitenplan, welche Artikel ihr euch an welchem Platz vorstellen könnt.

Beachtet bei der Auswahl eurer Themen, ob sie alle einen gewissen "Nachrichtenwert" haben. Anhand von sogenannten Nachrichtenfaktoren entscheiden Redaktionen, ob sie ein Thema für die Zeitung verwenden und mit welcher **Gewichtung**. Das sind zum Beispiel:

- **■** etwas hat sich in eurer Nähe ereignet
- **■** das Ereignis betrifft eine bekannte Person
- **■** der Beitrag enthält eine besondere Überraschung oder widmet sich einem Konflikt

### $\rightarrow$  Euer Link zum Smartpaper: smartpaper24.com/schuelerzeitung-funky

 **Überprüft, welche Beiträge viel Platz bekommen und welche wenig. Anschließend entscheidet ihr für**  jeden Beitrag, welche "Darstellungsform" er bekom**men soll. Teilt euch für die Bearbeitung der Themen in Gruppen auf!**

- **a)** Informiert euch in eurem Funky-Unterrichtsmaterial (Kapitel 1.5.3) über die journalistischen Textsorten und sucht in der aktuellen Tageszeitung nach Beispielen für die verschiedenen Darstellungsformen.
- **b)** Lest die Merkblätter zu den Textsorten und entscheidet euch dann gemeinsam, welche Art von Artikel zu eurem Thema und seinem Platz passt!

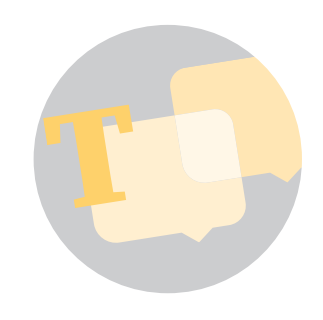

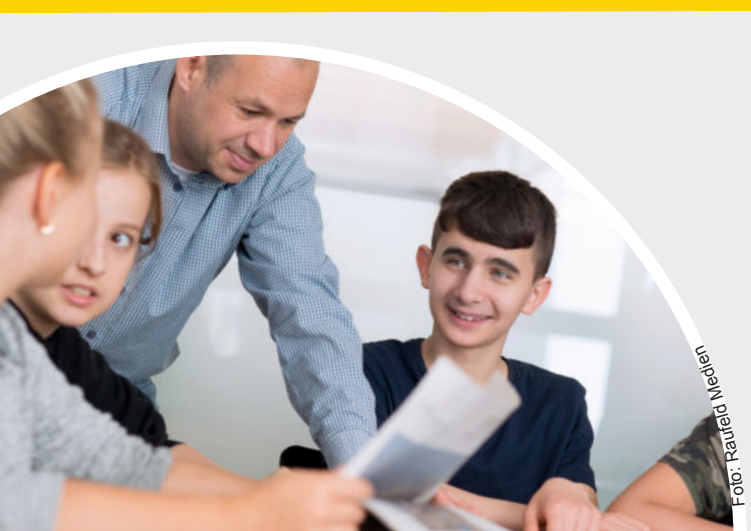

### **EURE EIGENE ZEITUNGSSEITE**

Mit dem Onlinetool Smartpaper habt ihr die Möglichkeit, eine oder mehrere Zeitungsseiten selbst zu erstellen und drucken zu lassen. Es entsteht eine echte Zeitung – und zwar mit den Themen, die ihr spannend und wichtig findet!

Ihr werdet sehen, eine Redaktion hat ganz schön viel zu tun: Themen bestimmen, über die Wichtigkeit und die Textform entscheiden, recherchieren, fotografieren, die Artikel und Bildunterschriften Korrektur lesen, die Seite bauen, noch einmal Korrektur lesen … Am Schluss der Arbeit steht die fertige Zeitung, und damit die Blattkritik. Seid ihr zufrieden mit dem Ergebnis?

BRAUNSCHWEIGER<br>ZEITUNG

WOLFSBURGER<br>NACHRICHTEN

SALZGITTER<br>ZEITUNG

WOLFENBÜTTELER ZEITUNG

PEINER<br>NACHRICHTEN

**GIFHORNER**<br>RUNDSCHAU

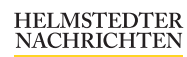

# funky

## **Ihr seid die Redaktion!**

#### **Nun beginnt eure Recherche zu eurem Thema. Und wenn ihr die Fakten gesammelt habt, geht es ans Schreiben!**

- **a)** Tragt zuerst alle Informationen zusammen, die ihr im Internet oder in der Zeitung finden könnt!
- **b)** Im zweiten Schritt befragt ihr Experten, die sich mit dem Thema gut auskennen. Ideal ist es, wenn mehrere Seiten zu Wort kommen. Beispiel: Zum Neubau der Schulsporthalle äußert sich der Sportlehrer oder der Trainer des Volleyballteams, aber auch die AG Schulgarten, die wegen des Neubaus auf Beete verzichten muss und daher gegen das Projekt ist.
- **c)** Vergesst nicht, von allen Gesprächspartnern den Namen und die Funktion zu notieren. Alle Beteiligten müssen im Artikel mit Vor- und Nachnamen genannt werden.

 **Mit Sicherheit habt ihr für eure Seite(n) auch Bilder geplant. Vergesst bei eurer Recherchearbeit daher nicht, Fotos aufzunehmen oder Gesprächspartner um Bildmaterial zu bitten.** 

- **a)** Wenn ihr vorhabt, eigene Fotos zu machen, überlegt euch vorher in der Gruppe ein passendes und starkes Motiv. Wenn auf dem Bild Personen zu sehen sind, vergesst nicht, sie um ihr Einverständnis zu bitten.
- **b)** Auch bei Fotos, die ihr aus anderen Quellen erhaltet, gilt: Bildrechte beachten! Klärt, ob ihr es veröffentlichen dürft, und wie der Urheber genannt werden möchte. Beispielsweise so: *Foto: Jens Schneider/Wiesenschule Braunschweig.*
- **c)** Zu guter Letzt ladet ihr das Bild in die Bilder-Bibliothek des Smartpapers und zieht es an die gewünschte Stelle im Layout. Dort könnt ihr dann noch am geeigneten Ausschnitt arbeiten.

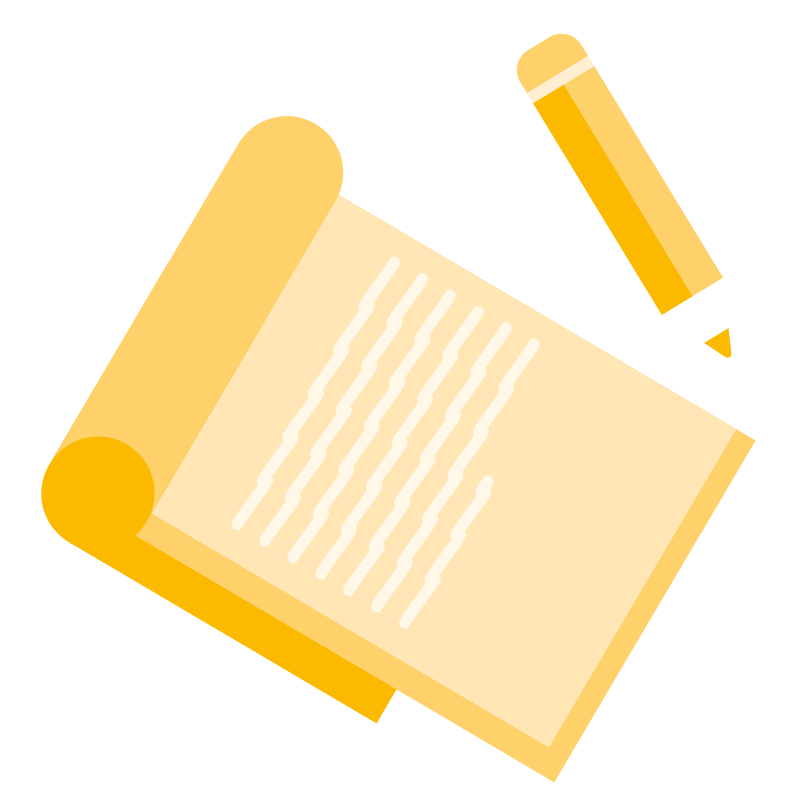

BRAUNSCHWEIGER<br>ZEITUNG

**WOLFSBURGER NACHRICHTEN** 

SALZGITTER<br>ZEITUNG

WOLFENBÜTTELER **ZEITUNG** 

PEINER<br>NACHRICHTEN

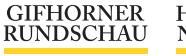

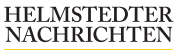

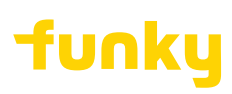

## **Artikel**

#### **Ihr habt recherchiert, geschrieben und wollt den Artikel nun auf eure Seite setzen? Seht vorher noch einmal die folgende Checkliste durch.**

- **■** Hat der Artikel eine Überschrift? Tipp: Eine Überschrift sollte möglichst originell sein, Lust aufs Lesen machen und andeuten, worum es geht.
- **■** Hat der Artikel eine Unterzeile? Tipp: Die wichtigsten Fakten werden hier genannt.
- **■** Hast du für deinen Artikel Informationen im Internet oder einem Lexikon recherchiert, die du unverändert übernommen hast? Setze diese Zitate in Anführungszeichen und nenne immer die Quelle dahinter in einer Klammer!
- **■** Nennst du alle Personen in dem Artikel mit ihren vollständigen Namen und ihren Funktionen?
- **■** Gibt es in deinem Artikel Abkürzungen? Schreibe diese immer aus!
- **■** Hast du ein Interview geführt? Dann vergiss nicht, ein Foto der interviewten Person dazuzustellen! Außerdem brauchst du unbedingt den vollständigen Namen der interviewten Person, die Funktion und den Beruf.

#### **Eigenschaften von journalistischen Textformen:**

- **■ NACHRICHT:** Prüfe, ob du objektiv den Sachverhalt geschildert hast, ob du etwas Neues zu berichten hast und ob es deine Leser interessieren könnte. Denke daran, alle W-Fragen gleich zu Anfang zu klären. Dein erster Satz sollte alles Wesentliche einfach zusammenfassen und Lust machen, weiterzulesen.
- **■ BERICHT:** Das ist der große Bruder der Nachricht. Hier ist Platz, die Informationen ausführlicher zu schildern.
- **■ KOMMENTAR:** Hier ist Haltung gefragt! Du kommentierst und bewertest ein Thema basierend auf Fakten. Beschränke dich dabei auf wenige Gesichtspunkte und argumentiere schlüssig.
- **■ REPORTAGE:** Das ist ein Erlebnisbericht, zum Beispiel von einer Veranstaltung oder dem Besuch eines Ortes, der Eindrücke und Informationen mischt.
- **■ INTERVIEW:** Das ist die Wiedergabe eines Gesprächs, indem du abwechselnd deine Frage und die Antwort deines Gesprächspartners aufschreibst. Auch bei einem Wortlautinterview darfst du Uninteressantes herausnehmen und die Sprache deines Gesprächspartners (behutsam!) verbessern. Du darfst aber die Aussagen nicht verfälschen. Nach der Verschriftlichung des Interviews frage den Gesprächspartner, ob er mit dem Abdruck einverstanden ist.

BRAUNSCHWEIGER<br>ZEITUNG

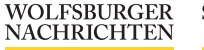

SALZGITTER<br>ZEITUNG

WOLFENBÜTTELER **ZEITUNG** 

PEINER<br>NACHRICHTEN

**GIFHORNER**<br>RUNDSCHAU

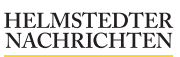

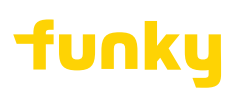

### **Fotos**

**Ihr habt zu euren Beiträgen auch Fotos und möchtet sie nun in die Bilder-Bibliothek des SmartPapers hochladen? Dann checkt bitte, ob bei jedem Bild Folgendes beachtet wurde:**

- Hast du den vollständigen Namen des Fotografen dazugeschrieben? In einer Zeitung werden immer der Vor- und der Nachname desjenigen genannt, der das Foto aufgenommen hat und es zur Veröffentlichung zur Verfügung stellt.
- Hast du den Fotografen gefragt, ob du das Bild veröffentlichen darfst?
- Bei Bildern aus dem Internet musst du besonders vorsichtig sein. Die Grundregel ist erst einmal, dass du sie nicht verwenden darfst. Ausnahme: Das Bild wurde unter einer Creative-Commons-Lizenz veröffentlicht. Mehr dazu unter https://creativecommons.org/
- Nennst du die vollständigen Namen aller abgebildeten Personen? Alle Personen, die auf dem Bild zu erkennen sind, müssen mit Vor- und Nachnamen beschrieben werden.
- Hast du dich versichert, dass alle abgebildeten Personen mit der Veröffentlichung des Fotos in der Zeitung einverstanden sind? Diese Einverständniserklärung ist sehr wichtig! Jeder darf selbst entscheiden, ob und wo ein Foto von ihm öffentlich zu sehen ist. Wenn du auf Nummer sicher gehen möchtest, lass dir diese Einverständniserklärung schriftlich geben.
- Hast du das Foto als jpeg, jpg, png oder tif gespeichert? Bitte verwende nur Dateien, die einem der Formate entsprechen, und zum Beispiel keine Fotos, die in ein Word-Dokument kopiert wurden.
- Hat das Foto mindestens 2 MB beziehungsweise 300 dpi? Fotos mit einer kleineren Auflösung eignen sich nicht für die Veröffentlichung in der Zeitung.
- Hat das Bild eine Bildunterschrift? Eine Bildunterschrift erklärt dem Leser, was auf dem Bild zu sehen ist.

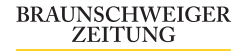

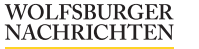

SALZGITTER<br>ZEITUNG

WOLFENBÜTTELER **ZEITUNG** 

PEINER<br>NACHRICHTEN

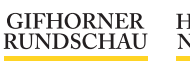

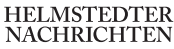